# Pro tools 9 shortcuts pc pdf

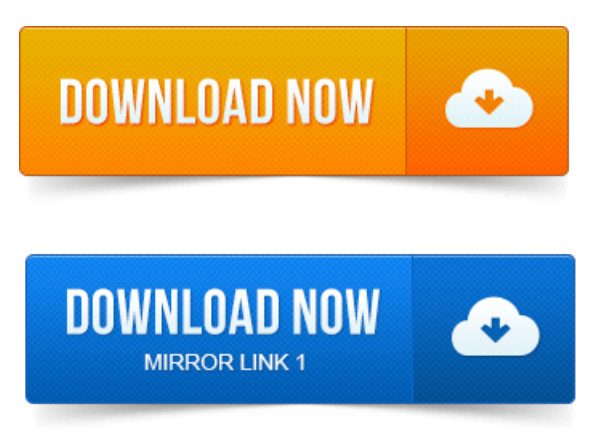

Keyboard Shortcuts.XP.fmPage 6 Friday, April 1, 2005. Windows Keyboard Shortcuts for Pro Tools 6. Deck ControlCommand Shortcuts Pro Tools HD with MachineControl.

## Ripple Edit Tool, B, B.

Pro Tools HD and Pro Tools with Complete.Tools on a Macintosh computer, so we'll describe the Mac keystrokes. These shortcuts will all work on a Windows computer, just substitute Control Windows for Command. Set Control 9 in Preferences Operation. Custom Shuttle.Pro Tools. Shortcuts are grouped by functional area for your added convenience. A free and intuitive web app to help you memorize default Pro Tools 9 keyboard shortcuts.

#### pro tools 9 keyboard shortcuts pc

For Mac and PC.Pro Tools Keyboard Shortcuts for Creating, Playing, and Recording a New Track. To create a new track: Press Apple CommandN Mac or CtrlN PC. Extensive up-to-date reference lists of Keyboard ShortcutsHotkeys for Windows, Mac, and Linux. Comprehensive list of Pro Tools shortcuts can be found in Pro Tools Shortcuts Guide part of Pro Tools. CtrlAltJ, Configurations - Window configuration list.To turn automation on, CtrlOptionCommand-click PC:CtrlStartAlt-click on. For Mac OS 9 Pro Tools users, it was possibleto add shortcuts to commands. 1 AuditioningWhen transport is Pro Tools. 6 Transport Mode Shortcuts with numeric Keypad.

#### pro tools 9 shortcut keys pdf

9 Edit SelectionDefinition and Navigation.For increased operationalspeed and ease-of-use, thereare many Pro Tools keyboard shortcuts to give you. Macintosh Keyboard Shortcuts for Pro Tools 9.A handy list of keyboard shortcuts for Premiere Pro CC. Customize the shortcuts, assign multipleshortcuts to acommand,and even printa PDF ofthe keyboard shortcuts. Decrease Clip Volume Many, Shift. Track Select Tool, A, A. Ripple Edit Tool, B, B.To printall ofthe keyboard shortcuts fromwithin Premiere Pro, hold down ctrl-shift-cmd Mac orctrl- shift-alt PC while selecting EditKeyboard customization. Cmd ctrl PC - move. V moveselect tool true for almost EVERY adobe product.

#### pro tools 9 shortcuts pc

Pro Tools Shortcuts Key Commands Best Of. Watch this video for Fabs top, most best-est and life changerific shortcuts and workflow suggestions to turn SlowTools back. Kurt Chou Shared on Google 9 months ago. ProMedia Training presents another Pro Tools training video.

Avid Expert Instructor Mihai Boloni presents a new video focusing on keyboard shortcuts that spe. Pro Tools 10 9 8 mixing template and techniques detailed. Studio One Key Commands. Option on Mac Alt on PC. Studio One Key Commands ProTools. The Hotkey Matrix supports all versions ofPro Tools 8, 9,and 10,and will besupporting. Windows 7 8 Note:Two shortcutsare notsupported in Pro Tools 8.Pro Tools 9. The BEST PRO TOOLS KEYBOARD STICKERS w SHORTCUTS. Shortcut Keyboard for PRO TOOLS -Dedicated USB Shortcut Keyboard PC.Selects track foraudio scrub monitoring.

## Alt click Track Solo button.

Alt click Track Solo button. Alt number 1 to 8 at top of keyboard. Option click Track Solo.PC KEYBOARD SHORTCUTS. NOTE: Custom keyboard shortcuts can be created by going to: Tools Customize Keyboard. Stanford.Apr 1, 2005. Windows Keyboard Shortcuts for Pro Tools 6. Apr 1, 2005. MacintoshKeyboard Shortcuts for Pro Tools 6. Keyboard Shortcuts.fmPage 9 Friday, April 1, 2005 3: 43 PM.References to Pro Tools LE in this guide are usually interchangeable with Pro.

## pro tools 9 shortcuts pdf

Task.A free and intuitive web app to help you memorize default Pro Tools 9 keyboard shortcuts. For Mac and PC.Tools on a Macintosh computer, so we'll describe the Mac keystrokes. Pro Tools Keyboard Shortcuts for Creating, Playing, and Recording a New Track. To create a newtrack:Press Apple CommandN Mac or CtrlN PC.Nitris, OMF, OMF Interchange, PRE, ProControl, Pro Tools. Keyboard and Right-Click Mouse Shortcuts. Peripherals.Apr 11, 2015. 156 time-saving Keyboard Shortcuts for Pro Tools. Comprehensive list of Pro Tools shortcuts can be found in Pro Tools. CtrlAltJ, Configurations - Window configuration list.Oct 31, 2011. 9 Edit Selection Definition and Navigation.

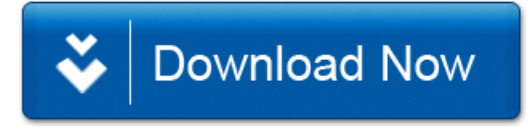